## **REGISTRO ELECTRÓNICO DE LOS DOCUMENTOS**

Registro electrónico general – Sede electrónica Gobierno Vasco <https://www.euskadi.eus/registro-electronico-general/web01-sede/es/>

No consta como trámite en el catálogo, por lo que hay que ir directamente abajo: "Formulario de Registro electrónico general".

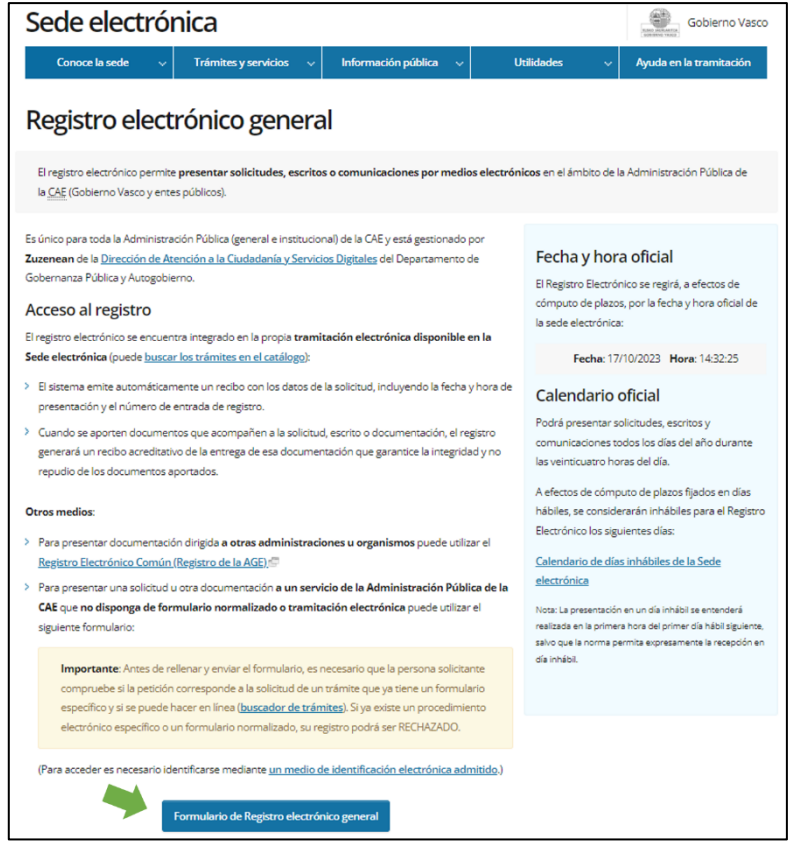

Seleccionar "Una nueva solicitud" y directamente abajo acceder a: "Formulario de Registro electrónico general".

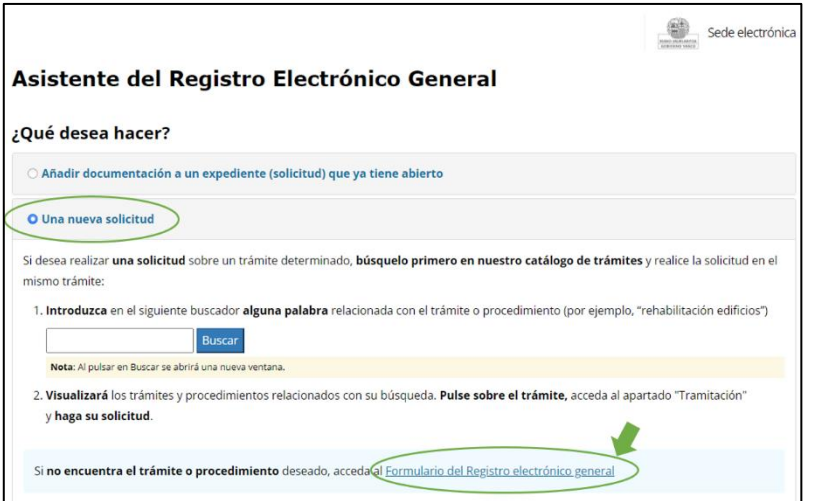

Identificarse y rellenar el formulario

*(Organismo: Gobierno Vasco; Gobierno Vasco: Cultura y Política Lingüística)*

Finalizar el proceso adjuntando los documentos y con "firmar y enviar".